Ноябрь 2019 г.

# Руководство пользователя набора *artus*® EBV QS-RGQ Kit

 $\overline{\sqrt{\frac{\Sigma}{2}}}$ 

Количественная диагностика in vitro

Для использования с приборами QIAsymphony® SP/AS и Rotor-Gene® Q

Версия 2

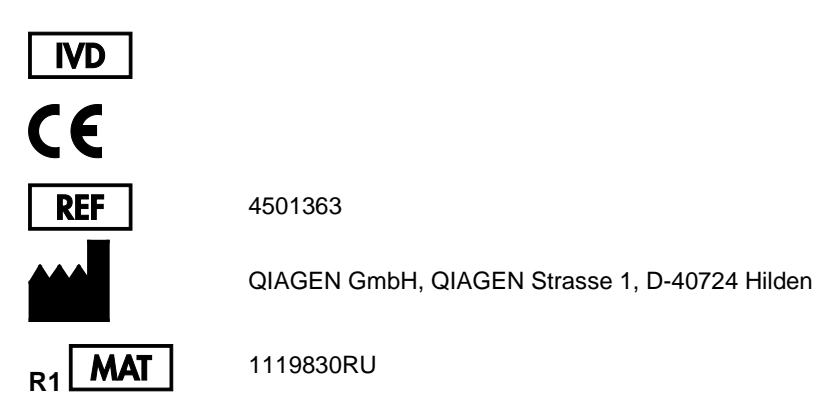

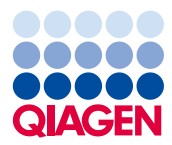

Sample to Insight

# Содержание

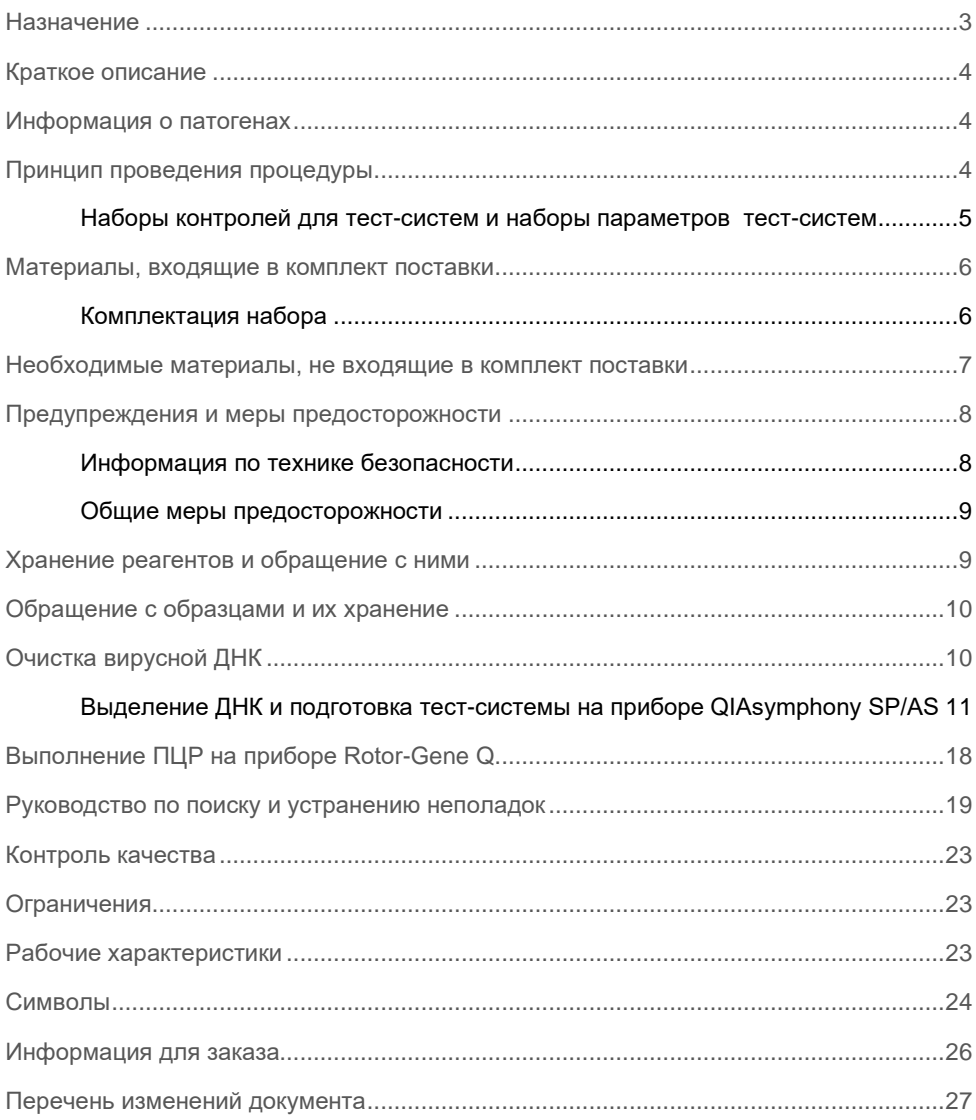

### <span id="page-2-0"></span>Назначение

*artus*® EBV QS-RGQ Kit представляет собой набор для анализа амплификации нуклеиновых кислот in vitro в целях количественной оценки содержания ДНК вируса Эпштейна-Барра (Epstein-Barr Virus, EBV). В данном диагностическом наборе для анализа применяется полимеразная цепная реакция (ПЦР); набор предназначен для использования с приборами QIAsymphony SP/AS и Rotor-Gene Q. Дополнительную информацию по конкретным биологическим пробам человека, для которых использование набора было утверждено, см. в инструкциях по применению на вебсайте по адресу: **[https://www.qiagen.com/products/artus-ebv-pcr-kits-ce.](https://www.qiagen.com/sg/products/diagnostics-and-clinical-research/transplant/artus-viral-load/artus-ebv-pcr-kits-ce/#orderinginformation)**

Компания QIAGEN продолжает разрабатывать и утверждать дополнительные формы применения наборов *artus* QS-RGQ Kits, такие как использование с дополнительными типами образцов.

Наиболее актуальную версию данного руководства пользователя можно и сопутствующие инструкции по применению можно найти на веб-сайте по адресу: **[https://www.qiagen.com/products/artus-ebv-pcr-kits-ce](https://www.qiagen.com/sg/products/diagnostics-and-clinical-research/transplant/artus-viral-load/artus-ebv-pcr-kits-ce/#orderinginformation)**.

Набор *artus* EBV QS-RGQ Kit предназначен для использования в сочетании с клиническими проявлениями и другими лабораторными маркерами для установления прогноза по заболеванию.

Поскольку компания QIAGEN непрерывно отслеживает эффективность тест-системы и утверждает новые жалобы, пользователям необходимо удостовериться в использовании последнее версии инструкции по применению.

**Примечание**. Перед выполнением анализа проверьте наличие новых версий электронной маркировки на веб-сайте по адресу: **[https://www.qiagen.com/products/artus-ebv-pcr-kits](https://www.qiagen.com/products/artus-ebv-pcr-kits-ce)[ce.](https://www.qiagen.com/products/artus-ebv-pcr-kits-ce)**

Все наборы можно использовать с соответствующими экземплярами инструкции, если номер версии руководства пользователя и другой маркировочной информации совпадает с номером версии набора. Номер версии указан на каждой этикетке на упаковке набора. Компания QIAGEN гарантирует совместимость между всеми партиями наборов для анализа с одинаковым номером версии.

# <span id="page-3-0"></span>Краткое описание

Набор *artus* EBV QS-RGQ Kit состоит из готовой к применению системы для обнаружения ДНК EBV с использованием полимеразной цепной реакции (ПЦР) на приборах Rotor-Gene Q в совокупности с приготовлением проб и подготовкой тестсистемы с помощью приборов QIAsymphony SP/AS.

# <span id="page-3-1"></span>Информация о патогенах

Передача вируса Эпштейна-Барра (Epstein-Barr Virus, EBV) осуществляется энтерально, преимущественно через зараженную слюну. Как правило, инфекция EBV, особенно в детском возрасте, протекает без симптомов. Клиническим проявлением острой инфекции является инфекционный мононуклеоз, сопровождающийся лихорадкой, усталостью и ангиной, а также воспалением лимфатических узлов и селезенки. У некоторых пациентов эти симптомы переходят в хроническую форму. Тяжелые формы инфекции EBV можно пронаблюдать у пациентов с иммунодефицитом и у людей с дефективными T-клеточными лимфоцитами.

# <span id="page-3-2"></span>Принцип проведения процедуры

Мастер EBV RG Master содержит реагенты и ферменты для специфической амплификации области генома EBV из 97 п.о. и для прямого обнаружения специфического ампликона во флуоресцирующем канале Cycling Green на приборе Rotor-Gene Q.

Кроме того, набор *artus* EBV QS-RGQ Kit содержит вторую гетерологическую систему амплификации для определения возможного ингибирования ПЦР. Она определяется как внутренний контроль (Internal Control, IC) во флуоресцирующем канале Cycling Yellow прибора Rotor-Gene Q. Предел обнаружения EBV в ходе аналитической ПЦР не снижается.

Внешние положительные контроли (EBV RG QS 1–4) входят в комплект поставки, что позволяет определить количество вирусной ДНК. Дополнительную информацию см. В сопутствующей инструкции по применению на веб-сайте по адресу: **[https://www.qiagen.com/products/artus-ebv-pcr-kits-ce](https://www.qiagen.com/sg/products/diagnostics-and-clinical-research/transplant/artus-viral-load/artus-ebv-pcr-kits-ce/#orderinginformation)**.

<span id="page-4-0"></span>Наборы контролей для тест-систем и наборы параметров тест-систем

Наборы контролей для тест-систем представляют собой сочетание протокола и дополнительных параметров, таких как внутренний контроль, для очистки пробы на приборе QIAsymphony SP. По умолчанию набор контролей для тест-систем предварительно установлен для каждого протокола.

Наборы параметров тест-систем представляют собой сочетание определения тестсистемы с дополнительно заданными параметрами, такими как число повторностей и количество стандартов тест-системы, для подготовки тест-системы на приборе QIAsymphony AS.

В случае интегрированных циклов на приборе QIAsymphony SP/AS набор параметров тест-систем непосредственно привязан к предварительному набору контролей для тест-систем, определяющему сопутствующий процесс очистки пробы.

# <span id="page-5-0"></span>Материалы, входящие в комплект поставки

#### <span id="page-5-1"></span>Комплектация набора

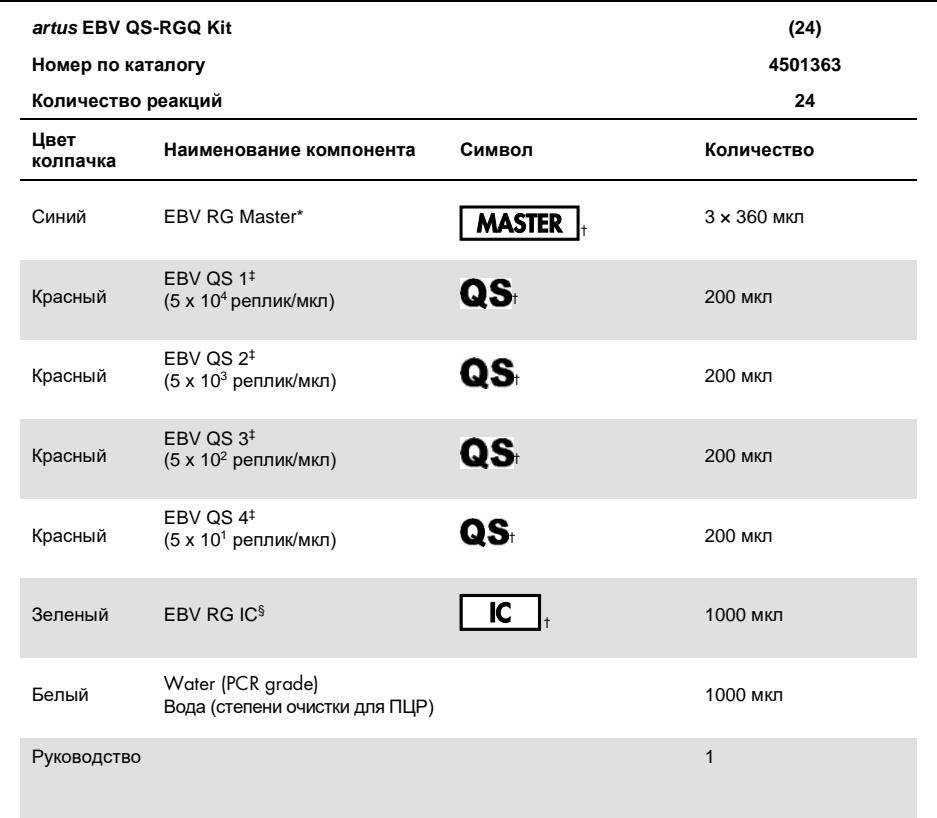

\* Содержит 1,2,4-триазол. См. Информация по [технике безопасности](#page-7-1).

† Список символов и определений см. на стр. [24.](#page-23-0)

‡ Стандарт количественной оценки.

§ Внутренний контроль.

# <span id="page-6-0"></span>Необходимые материалы, не входящие в комплект поставки

**Важно**! Убедитесь, что приборы, используемые в данной процедуре, были проверены и откалиброваны в соответствии с рекомендациями производителя.

Общелабораторное оборудование

- Пипетки с регулировкой и стерильные наконечники пипеток с фильтрами
- Вортекс-миксер
- Водяная баня с возможностью инкубации при 37 °С
- Настольная центрифуга с ротором для реакционных пробирок емкостью 2 мл с возможностью центрифугирования 6800 x *g*.

Дополнительное оборудование и материалы для приготовления проб

- QIAsymphony SP (модуль QIAsymphony RGQ) (№ по кат. 9001297)
- QIAsymphony AS (модуль QIAsymphony RGQ) (№ по кат. 9001301)
- Программное обеспечение QIAsymphony версии 4.0
- QIAsymphony DSP Virus/Pathogen kit (№ по кат. 937055)
- QIAsymphony DSP DNA Mini Kit (№ по кат. 937236)

Дополнительное оборудование для ПЦР

- Прибор Rotor-Gene Q MDx 5plex HRM или Rotor-Gene Q 5plex HRM (модуль QIAsymphony RGQ)
- Программное обеспечение Rotor-Gene Q версии 2.1 или выше

**Примечание**. Дополнительная информация о материалах, необходимых для отдельных форм применения, содержится в сопутствующей инструкции по применению **[https://www.qiagen.com/products/artus-ebv-pcr-kits-ce](https://www.qiagen.com/sg/products/diagnostics-and-clinical-research/transplant/artus-viral-load/artus-ebv-pcr-kits-ce/#orderinginformation)**.

## <span id="page-7-0"></span>Предупреждения и меры предосторожности

Для диагностики in vitro.

#### <span id="page-7-1"></span>Информация по технике безопасности

При работе с химическими веществами обязательно надевайте соответствующие халат, одноразовые перчатки и защитные очки. Дополнительную информацию см. в соответствующих паспортах безопасности (ПБ). Для каждого набора QIAGEN и каждого компонента набора их можно найти, просмотреть и распечатать на веб-сайте по адресу **[www.qiagen.com/safety](http://www.qiagen.com/safety)**, где они размещены в формате PDF.

Информацию по технике безопасности применительно к наборам QIAsymphony DSP Virus/Pathogen kits см. в подходящем руководстве к набору. Информацию по технике безопасности применительно к набору QIAsymphony DSP DNA Mini Kit см. В подходящем руководстве к набору. Информацию по технике безопасности применительно к модулям прибора см. в подходящем руководстве пользователя набора.

Утилизируйте пробу, жидкость и отходы тест-системы согласно местным требованиям по безопасности и охране окружающей среды.

EBV RG Master

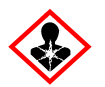

Содержит: 1,2,4-триазол. Осторожно! Предполагается, что данное вещество может отрицательно повлиять на способность к деторождению или на неродившегося ребенка. Использовать перчатки/спецодежду/средства защиты глаз/лица.

#### <span id="page-8-0"></span>Общие меры предосторожности

Всегда уделяйте должное внимание следующему:

- Используйте стерильные наконечники пипеток с фильтрами.
- Во время ручных этапов держите пробирки закрытыми, когда это возможно, и не допускайте их загрязнения.
- До начала анализа дождитесь полного оттаивания всех компонентов при комнатной температуре (15–25 °C).
- После оттаивания перемешайте все компоненты (путем многократного пипетирования из пробирки и обратно или импульсного смешивания на вортексе) и коротко центрифугируйте. Убедитесь, что в пробирках с реагентами отсутствует пена или пузырьки воздуха.
- Не смешивайте компоненты из наборов с разными номерами партий.
- Убедитесь, что необходимые адаптеры предварительно охлаждены до 2–8°C.
- Работайте быстро и до загрузки держите реагенты для ПЦР на льду или в охлаждающем блоке.
- Непрерывно переходите от одного этапа рабочего процесса к другому. Не превышайте времени переноса между каждым модулем 30 минут (из модуля QIAsymphony SP через модуль QIAsymphony AS и в модуль Rotor-Gene Q).

# <span id="page-8-1"></span>Хранение реагентов и обращение с ними

Компоненты набора *artus* EBV QS-RGQ Kit подлежат хранению при температуре от -30 до -15°C и сохраняют стабильность до истечения срока годности, указанного на этикетке. Следует избегать многократного (>2x) оттаивания и замораживания: это может привести к снижению эффективности тест-системы.

# <span id="page-9-0"></span>Обращение с образцами и их хранение

Информация по обращению с образцами и их хранению, необходимая для отдельных форм применения, содержится в сопутствующей инструкции по применению **[https://www.qiagen.com/products/artus-ebv-pcr-kits-ce](https://www.qiagen.com/sg/products/diagnostics-and-clinical-research/transplant/artus-viral-load/artus-ebv-pcr-kits-ce/#orderinginformation)**.

# <span id="page-9-1"></span>Очистка вирусной ДНК

Набор *artus* EBV QS-RGQ Kit был утвержден с применением этапа очистки вирусной ДНК из плазмы человека, выполненного на приборе QIAsymphony SP с использованием набора QIAsymphony DSP Virus/Pathogen kit. Всю информацию по подготовке картриджа реагентов для этапа очистки пробы на приборе QIAsymphony SP см. в *руководстве QIAsymphony DSP Virus/Pathogen*.

Набор *artus* EBV QS-RGQ Kit был утвержден с применением этапа очистки вирусной ДНК из цельной крови человека, выполненного на приборе QIAsymphony SP с использованием набора QIAsymphony DSP DNA Mini Kit. Всю информацию по подготовке картриджа реагентов для этапа очистки пробы на приборе QIAsymphony SP см. в *руководстве QIAsymphony DNA*.

Использование внутреннего контроля и РНК-носителя (CARRIER)

Использование наборов QIAsymphony DSP Virus/Pathogen kits и QIAsymphony DSP DNA Mini Kit в сочетании с набором *artus* EBV QS-RGQ Kit требует введения в процедуру очистки внутреннего контроля (EBV RG IC) с целью отслеживания эффективности приготовления пробы и последующего анализа. Кроме того, для использования наборов QIAsymphony DSP Virus/Pathogen kits и QIAsymphony DSP DNA Mini Kit может потребоваться подготовка РНК-носителя (CARRIER). Отдельную информацию о внутреннем контроле и применении РНК-носителя (CARRIER), см. в сопутствующей инструкции по применению на веб-сайте по адресу: **<https://www.qiagen.com/products/artus-ebv-pcr-kits-ce>**.

#### Выход нуклеиновых кислот

Элюаты, приготовленные с использованием РНК-носителя (CARRIER), могут содержать намного больше РНК-носителя (CARRIER), чем целевых нуклеиновых кислот. Для определения выхода мы рекомендуем использовать методы количественной амплификации.

#### Хранение нуклеиновых кислот

Для краткосрочного хранения в течение до 24 hours рекомендуется хранение очищенных нуклеиновых кислот при 2–8 °C. Для долгосрочного хранения в течение более 24 часов рекомендуется хранение при температуре от  $-30$  до  $-15$  °C.

Начало работы на приборах QIAsymphony SP/AS

- 1. Закройте все ящики и защитные крышки.
- 2. Включите приборы QIAsymphony SP/AS и дождитесь появления экрана **Sample Preparation** (Приготовление пробы) и завершения процедуры инициализации.
- 3. Войдите в систему прибора (ящики разблокируются).

#### <span id="page-10-0"></span>Выделение ДНК и подготовка тест-системы на приборе QIAsymphony SP/AS

Следующее описание представляет собой общий протокол для использования наборов QIAsymphony DSP Virus/Pathogen kits или QIAsymphony DSP DNA Mini Kit. Подробная информация для конкретной формы применения, в том числе значения объема и пробирки, приведена в сопутствующей инструкции по применению на веб-сайте по адресу: **[https://www.qiagen.com/products/artus-ebv-pcr-kits-ce](https://www.qiagen.com/sg/products/diagnostics-and-clinical-research/transplant/artus-viral-load/artus-ebv-pcr-kits-ce/#orderinginformation)**.

#### Важные замечания перед началом работы

- Убедитесь, что вам известны принципы работы с приборами QIAsymphony SP/AS. Указания по эксплуатации см. в руководствах пользователя, входящих в комплект поставки приборов, и последних версиях руководств, представленных на веб-сайте по адресу: **[qiagen.com/products/qiasymphony-rgq](https://www.qiagen.com/sg/products/instruments-and-automation/pcr-setup-liquid-handling/qiasymphony-rgq/#orderinginformation)**.
- Перед использованием картриджа реагентов (Reagent Cartridge, RC) впервые убедитесь, что буферы Buffers QSL2 и QSB1 в картридже не содержат осадка.

При необходимости извлеките кюветы, содержащие буферы Buffers QSL2 и QSB1 из картриджа реагентов (Reagent Cartridge, RC) и инкубируйте в течение 30 минут при 37 °C с периодическим встряхиванием для растворения осадка. Убедитесь, что кюветы возвращены в верные положения. Если картридж реагентов (Reagent Cartridge, RC) уже проколот, убедитесь, что кюветы запечатаны многоразовыми герметизирующими стрипами, и выполните инкубацию всего картриджа реагентов в течение 30 минут при 37 °C с периодическим встряхиванием в водяной бане.

- Не допускайте энергичного встряхивания картриджа реагентов (Reagent Cartridge, RC), в противном случае может образоваться пена, которая может привести к неполадкам в обнаружении уровня жидкости.
- Работайте быстро и до загрузки держите реагенты для ПЦР на льду или в охлаждающем блоке.
- Значения объема реагентов оптимизированы для 24 реакций на набор за цикл.
- Перед каждым использованием необходимо дождаться полного оттаивания всех реагентов, перемешать их (путем многократного пипетирования из пробирки и обратно или быстрого смешивания на вортексе), и центрифугировать в течение не менее 3 секунд при 6800 x *g*. Не допускайте вспенивания реагентов.
- Элюаты из процедуры подготовки пробы и все компоненты набора *artus* EBV QS-RGQ Kit продемонстрировали стабильность в приборе в течение по крайней мере обычного времени, необходимого для очистки 96 проб и подготовки 72 тест-систем, в том числе времени переноса из модуля QIAsymphony SP в модуль QIAsymphony AS 30 минут и времени переноса из модуля QIAsymphony AS в модуль Rotor-Gene Q 30 минут.

#### Необходимые действия перед началом процедуры

- Приготовьте все необходимые смеси. При необходимости непосредственно перед началом работы приготовьте смеси, содержащие РНК-носитель (CARRIER) и внутренние контроли. Дополнительную информацию см. в сопутствующей инструкции по применению на веб-сайте по адресу: **[https://www.qiagen.com/products/artus-ebv-pcr-kits-ce](https://www.qiagen.com/sg/products/diagnostics-and-clinical-research/transplant/artus-viral-load/artus-ebv-pcr-kits-ce/#orderinginformation)**.
- Перед началом процедуры убедитесь, что магнитные частицы полностью ресуспендированы. Перед первым использованием энергично перемешайте содержимое кюветы, содержащей магнитные частицы, на вортексе в течение по крайней мере 3 минут.
- Перед загрузкой картриджа реагентов (Reagent Cartridge, RC) снимите крышку с кюветы, содержащей магнитные частицы, и откройте пробирки с ферментами. Убедитесь, что штатив с ферментами выдержан до комнатной температуры  $(15-25 °C)$ .
- Убедитесь, что прокалываемая крышка (Piercing Lid, PL) надета на картридж реагентов (Reagent Cartridge, RC), а крышка кюветы с магнитными частицами снята или, в случае применения частично использованного картриджа реагентов, убедитесь, что многоразовые герметизирующие стрипы удалены.
- Если пробы помечены штрихкодом, ориентируйте пробы в держателе пробирок таким образом, чтобы штрихкоды были направлены в ящике Sample (Проба) к левой стороне модуля QIAsymphony SP.

Настройка модуля QIAsymphony SP

- 1. Закройте все ящики и защитные крышки приборов QIAsymphony SP/AS.
- 2. Включите приборы и дождитесь появления экрана **Sample Preparation** (Приготовление пробы) и завершения процедуры инициализации.

**ПРИМЕЧАНИЕ**. Переключатель питания расположен в левом нижнем углу прибора QIAsymphony SP.

- 3. Вход в систему приборов.
- 4. Подготовьте следующие ящики согласно актуальной инструкции по применению на веб-сайте по адресу: **[https://www.qiagen.com/products/artus-ebv-pcr-kits-ce.](https://www.qiagen.com/sg/products/diagnostics-and-clinical-research/transplant/artus-viral-load/artus-ebv-pcr-kits-ce/#orderinginformation)**
	- Ящик Waste (Отходы) После его подготовки выполните инвентарное сканирование.
	- Ящик Eluate (Элюаты) После его подготовки выполните инвентарное сканирование.
	- Ящик Reagents and Consumables (Реагенты и расходные материалы) После его подготовки выполните инвентарное сканирование.
	- Ящик Sample (Проба)
- 5. С помощью параметра **Integrated run** (Интегрированный запуск) на сенсорном экране QIAsymphony введите необходимую информацию для каждой партии проб, подлежащих обработке.
- 6. Выберите набор параметров тест-системы для цикла назначьте его и соответствующую партию AS пробам.

Информация о наборе параметров тест-системы и предварительно выбранном элюирующем объеме приведена в актуальной инструкции по применению.

Дополнительную информацию по интегрированным циклам на приборах QIAsymphony SP/AS см. в руководствах пользователя приборов.

7. При настройке интегрированного цикла убедитесь в правильном назначении лабораторной посуды для проб, верном типе пробы (проба, EC+ и EC–) и верном объеме.

Информация о расходных материалах и компонентах для загрузки в каждый ящик приведена в актуальной соответствующей инструкции по применению.

8. После ввода информации обо всех партиях объединенного цикла нажмите кнопку **Ok**, чтобы закрыть настройку **Integrated run** (Объединенный цикл).

Статус всех партий в обзоре объединенного цикла меняется с **LOADED** (ЗАГРУЖЕНО) на **QUEUED** (ПОСТАВЛЕНО В ОЧЕРЕДЬ). Как только в очереди появляется партия, появляется кнопка **Run** (Запуск).

9. Чтобы начать выполнение процедуры, нажмите **Run** (Запуск).

Все этапы обработки полностью автоматизированы.

#### Настройка модуля QIAsymphony AS

- 1. После постановки объединенных циклов в очередь, откройте ящики модуля QIAsymphony AS. Необходимые компоненты, подлежащие загрузке, отобразятся на сенсорном экране.
- 2. Перед выполнением объединенного цикла обязательно выполните следующие действия.
	- 2a. Вставьте лоток для наконечников.
	- 2b. Утилизируйте мешок для утилизации наконечников.
	- 2c. Установите пустой мешок для утилизации наконечников.
- 3. Определите и загрузите штатив(-ы) с тест-системами. Штатив(-ы) с тест-системами в предварительно охлажденном(-ых) адаптере(-ах) загружают в гнездо(-а) Assay (Тест-система). Информация о штативах с тест-системами приведена в актуальной инструкции по применению на веб-сайте по адресу: **[https://www.qiagen.com/productsartus-ebv-pcr-kits-ce](https://www.qiagen.com/sg/products/diagnostics-and-clinical-research/transplant/artus-viral-load/artus-ebv-pcr-kits-ce/#orderinginformation)**.

4. Проверьте температуру охлаждаемых позиций.

Если достигнуты заданные температуры охлаждения, небольшая звездочка рядом с каждым гнездом становится зеленой.

5. Перед использованием объедините содержимое всех пробирок с мастер-миксом EBV RG Master из одного набора в одну пробирку.

**Примечание**. Обращение с вязкими реагентами с помощью ручных пипеток может оказаться затруднительным. Убедитесь, что весь объем мастер-микса EBV RG Master перенесен в пробирку.

6. Заполните каждую пробирку для реагента необходимым объемом нужного реагента согласно информации по загрузке, приведенной в программном обеспечении прибора.

**Примечание**. Перед каждым использованием необходимо дождаться полного оттаивания всех реагентов, перемешать их (путем многократного пипетирования из пробирки и обратно или быстрого смешивания на вортексе), и центрифугировать в течение не менее 3 секунд при 6800 x *g*. Не допускайте образования пузырьков или вспенивания реагентов. Это может привести к ошибкам обнаружения. Работайте быстро и до загрузки держите компоненты для ПЦР на льду или в охлаждающем блоке.

- 7. Загрузите штатив для реагентов и разместите пробирки с реагентами без крышек в соответствующих позициях предварительно охлажденных адаптеров для реагентов согласно соответствующей инструкции по применению.
- 8. Загрузите одноразовые наконечники с фильтром в ящики Eluate and Reagents (Элюат и реагенты) и Assays (Тест-системы) с учетом необходимого количества каждого типа наконечников, указанного в соответствующей инструкции по применению.
- 9. Закройте ящики Eluate and Reagents (Элюаты и реагенты) и Assays (Тест-системы).

10. После закрытия каждого ящика нажимайте **Scan** (Сканировать), чтобы запустить инвентарное сканирование каждого ящика.

Инвентарное сканирование позволяет проверить гнезда, адаптеры, наконечники с фильтрами и лоток для наконечников, а также правильность загрузки объемов отдельных реагентов. При необходимости исправьте ошибки.

Подготовка тест-системы запустится автоматически после завершения этапа очистки в модуле QIAsymphony SP, и штативы с элюатами будут перенесены в модуль QIAsymphony AS.

- 11. По завершении цикла нажмите **Remove** (Извлечь) на экране **Overview** (Обзор) процедуры подготовки тест-системы. Откройте ящик Assays (Тест-системы) и выгрузите штатив(-ы) с тест-системами.
- 12. Загрузите файлы результатов и циклера.
- 13. Если несколько партий в модуле QIAsymphony AS настроены для объединенного цикла, повторно загрузите ящики модуля QIAsymphony AS, начиная с этапа 1.
- 14. Перейдите к процедуре [«Выполнение ПЦР на приборе Rotor](#page-17-0)-Gene Q».
- 15. Выполните рутинное обслуживание модуля QIAsymphony AS во время цикла ПЦР на приборе Rotor-Gene Q или позднее.

Если рабочий процесс представляет собой объединенную операцию, выполните очистку всех приборов по завершении всего рабочего процесса.

Следуйте инструкциям по обслуживанию в *руководстве пользователя QIAsymphony SP/AS, разделе «Общее описание»*. Чтобы свести к минимуму риск перекрестного загрязнения, обеспечьте регулярное проведение обслуживания.

# <span id="page-17-0"></span>Выполнение ПЦР на приборе Rotor-Gene Q

#### Важные замечания перед началом работы

- Внимательно ознакомьтесь с прибором Rotor-Gene Q, прежде чем начать выполнение протокола. См. руководство пользователя, прилагаемое к прибору.
- Убедитесь, что все 4 стандарта количественной оценки, а также по крайней мере один отрицательный контроль (вода степени очистки для ПЦР) включены в каждый цикл ПЦР. Для построения кривой стандартов используйте все 4 входящих в комплект стандарта количественной оценки (EBV QS 1–4) для каждого цикла ПЦР.

#### Порядок работы

- 1. Закройте пробирки для ПЦР и поместите их в ротор 72-Well Rotor прибора Rotor-Gene Q.
- 2. Перенесите стрипованные по 4 шт. пробирки в приборе Rotor-Gene Q в верное положение таким образом, чтобы указатели положения охлаждающего адаптера и ротора совпадали.
- 3. Убедитесь, что на ротор установлено предохранительное кольцо (принадлежность прибора Rotor-Gene Q), фиксирующее пробирки во время цикла для предотвращения непреднамеренного открытия.
- 4. Перенесите файл циклера из модуля QIAsymphony AS в компьютер прибора Rotor-Gene Q.
- 5. Для обнаружения ДНК EBV задайте температурный профиль и запустите цикл в соответствии с актуальной инструкцией по применению на веб-сайте по адресу: **[https://www.qiagen.com/products/artus-ebv-pcr-kits-ce.](https://www.qiagen.com/sg/products/diagnostics-and-clinical-research/transplant/artus-viral-load/artus-ebv-pcr-kits-ce/#orderinginformation)** Информация о программировании конкретного программного обеспечения прибора Rotor-Gene Q представлена в соответствующем протоколе *«Настройки для работы с наборами artus QS RGQ Kits»* на веб-сайте по адресу: **[https://www.qiagen.com/products/artus](https://www.qiagen.com/sg/products/diagnostics-and-clinical-research/transplant/artus-viral-load/artus-ebv-pcr-kits-ce/#orderinginformation)[ebv-pcr-kits-ce.](https://www.qiagen.com/sg/products/diagnostics-and-clinical-research/transplant/artus-viral-load/artus-ebv-pcr-kits-ce/#orderinginformation)**

#### Интерпретация результатов

Подробную информацию по интерпретации результатов см. в актуальной инструкции по применению на веб-сайте по адресу: **[qiagen.com/products/artus-ebv-pcr-kits-ce](https://www.qiagen.com/sg/products/diagnostics-and-clinical-research/transplant/artus-viral-load/artus-ebv-pcr-kits-ce/#orderinginformation)**.

# <span id="page-18-0"></span>Руководство по поиску и устранению неполадок

Данное руководство по устранению неполадок может быть полезным в решении любых проблем, которые могут возникнуть. Контактную информацию см. на обратной стороне обложки или на веб-сайте **[www.qiagen.com](http://www.qiagen.com/)**.

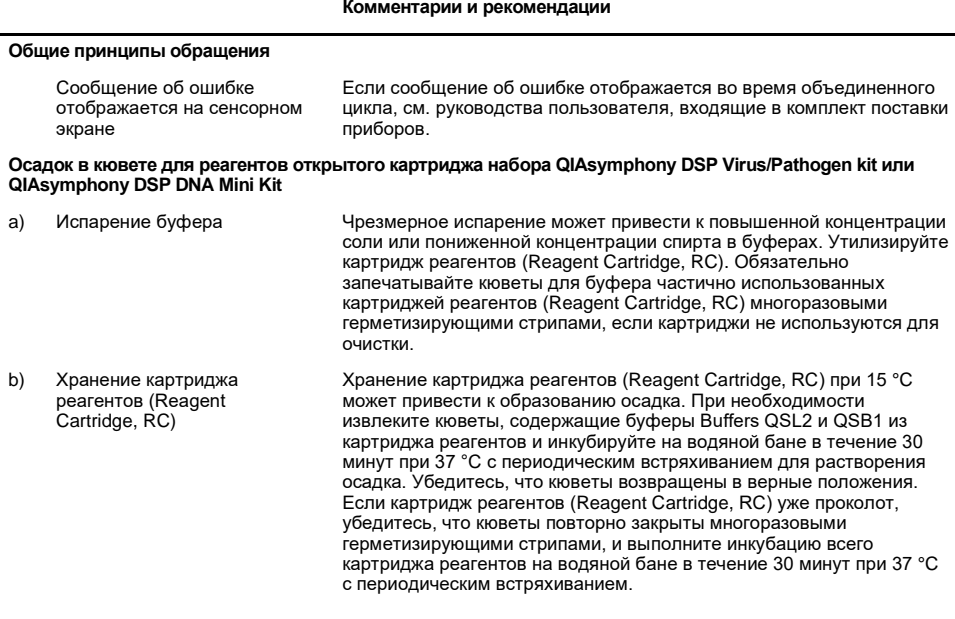

#### <span id="page-18-1"></span>**Низкий выход нуклеиновых кислот**

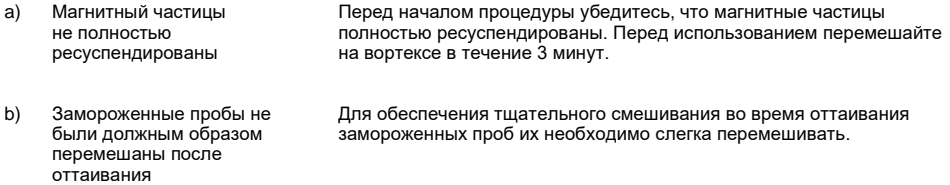

#### **Комментарии и рекомендации**

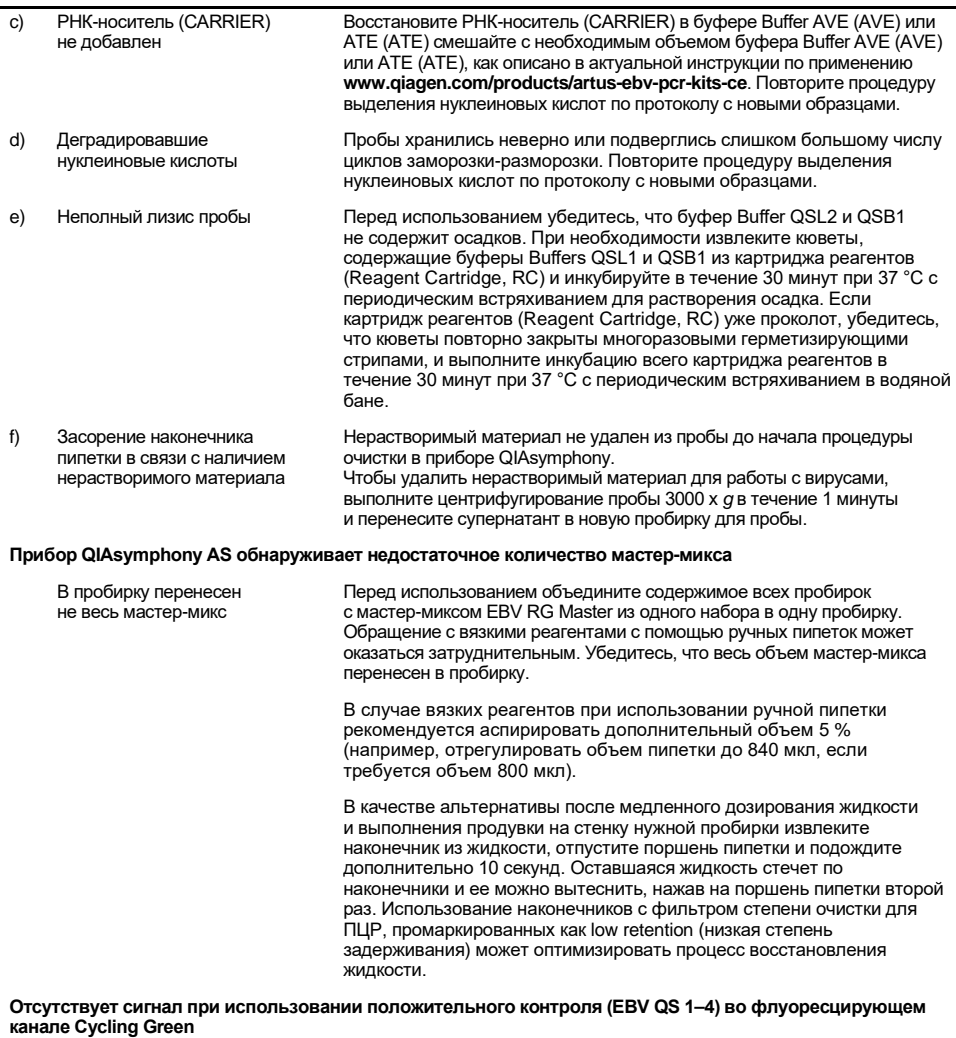

a) Выбранный для анализа данных ПЦР флуоресцирующий канал не соответствует протоколу Для анализа данных выберите флуоресцирующий канал Cycling Green для EBV-аналитической ПЦР и флуоресцирующий канал Cycling Yellow для ПЦР с внутренним контролем.

#### **Комментарии и рекомендации**

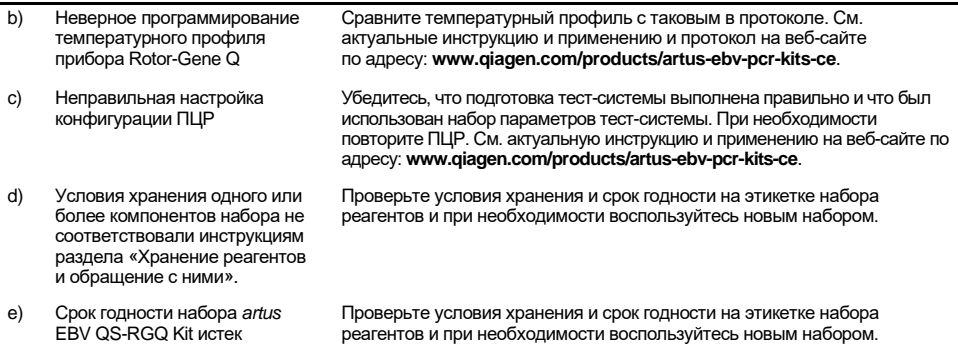

**Слабый или отсутствующий сигнал внутреннего контроля отрицательной пробы плазмы, подвергшейся очистке с использованием набора QIAsymphony DSP Virus/Pathogen kit или QIAsymphony DSP DNA Mini Kit во флуоресцирующем канале Cycling Yellow и одновременное отсутствие сигнала в канале Cycling Green**

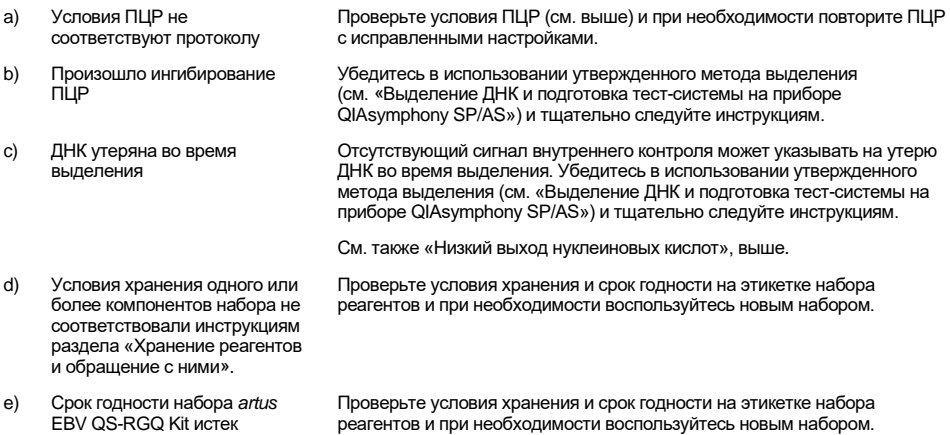

#### **Комментарии и рекомендации**

### **Сигналы при использовании отрицательных контролей во флуоресцирующем канале Cycling Green (Циклирование, зеленый) при аналитической ПЦР**

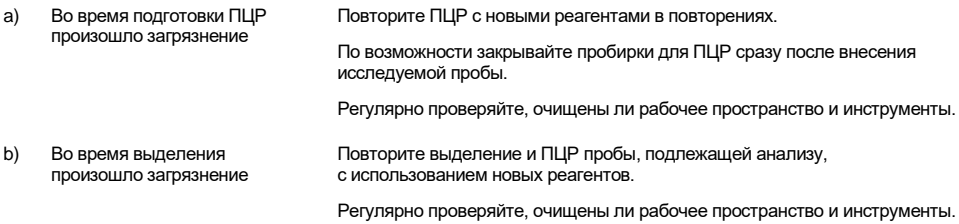

# <span id="page-22-0"></span>Контроль качества

В рамках сертифицированной по ISO системы управления качеством компании QIAGEN каждая партия набора *artus* EBV QS-RGQ Kit проходит проверку на соответствие определенным параметрам в целях обеспечения стабильного качества продукции

# <span id="page-22-1"></span>Ограничения

Все реагенты можно использовать исключительно в целях диагностики in vitro.

Данный продукт должен использоваться только персоналом, прошедшим специальное обучение методикам выполнения диагностических исследований in vitro.

Для получения оптимальных результатов ПЦР необходимо строго соблюдать указания руководства пользователя.

Следует соблюдать сроки годности, указанные на коробке и на этикетках всех компонентов. Не используйте компоненты с истекшим сроком годности.

В редких случаях мутации в высоко консервативных областях генома вируса, охватываемых праймерами и (или) зондами из набора, могут приводить к неполноценному количественному анализу или ошибке обнаружения присутствия вируса в этих случаях. Действительность и эффективность тест-систем проверяется с регулярными интервалами.

# <span id="page-22-2"></span>Рабочие характеристики

Характеристики набора *artus* EBV QS-RGQ Kit. см. на веб-сайте по адресу: **[www.qiagen.com/artus-ebv-pcr-kits-ce](http://www.qiagen.com/artus-ebv-pcr-kits-ce)**

# <span id="page-23-0"></span>Символы

В таблице ниже описываются символы, которые могут встречаться на маркировке или в настоящем документе.

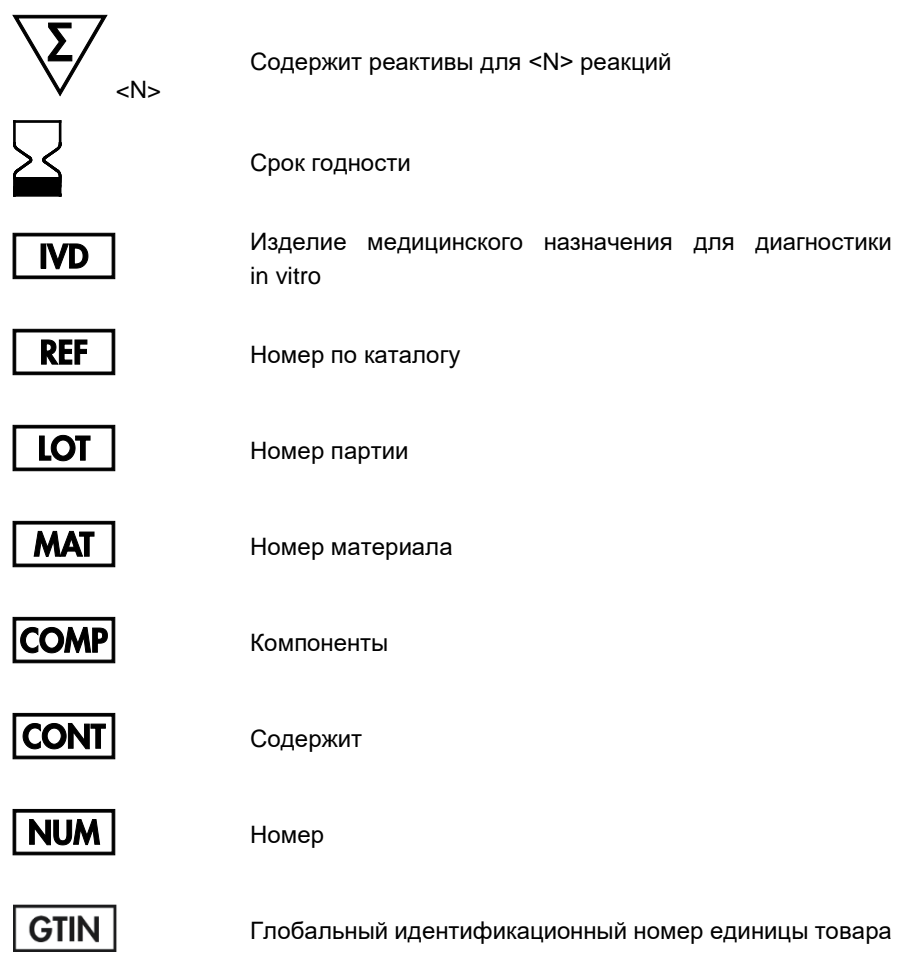

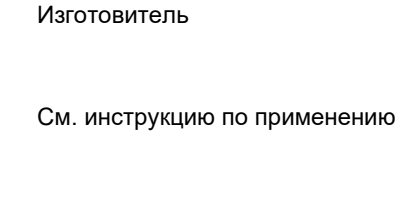

Ограничение по температуре

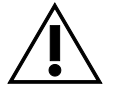

 $\blacktriangleleft$ 

 $\Box$ 

Внимание!

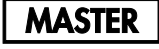

Мастер-микс

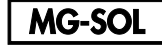

Магниевый раствор

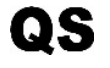

Стандарт количественной оценки

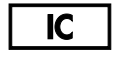

Внутренний контроль

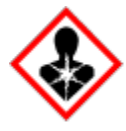

Опасность для здоровья

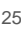

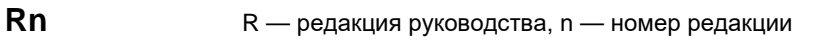

### <span id="page-25-0"></span>Информация для заказа

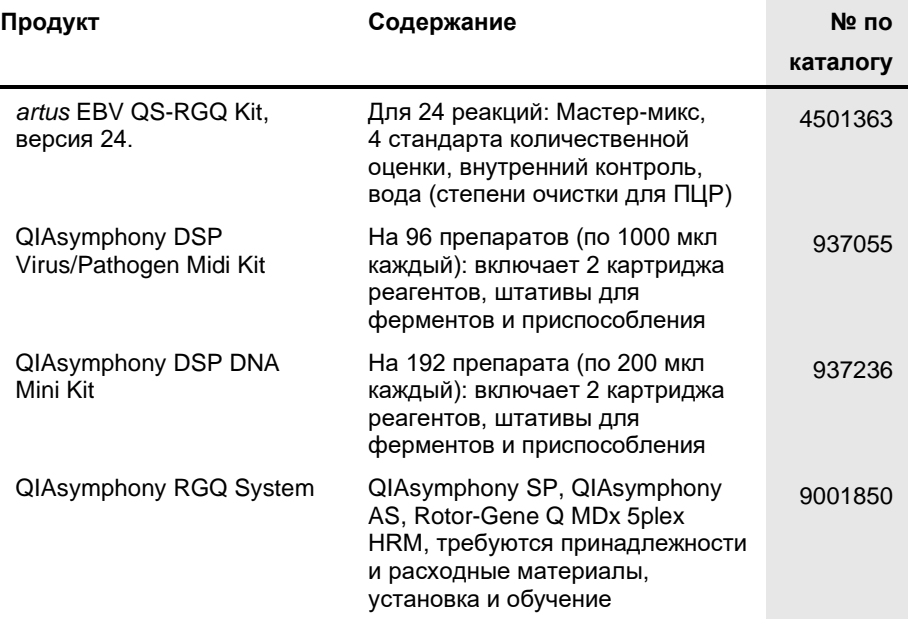

Свежую информацию о лицензиях, а также заявления об отказе об ответственности применительно к конкретным продуктам см. в соответствующем руководстве к набору QIAGEN или руководстве пользователя. С руководствами к наборам QIAGEN и руководствами пользователя можно ознакомиться на веб-сайте по адресу **[www.qiagen.com](http://www.qiagen.com/)**. Их также можно заказать через техническую службу QIAGEN или регионального дистрибьютора.

# <span id="page-26-0"></span>Перечень изменений документа

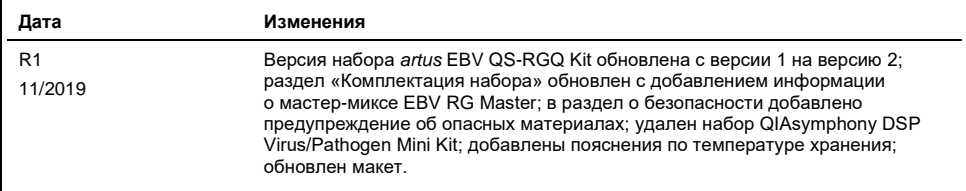

Приобретение данного продукта дает возможность покупателю использовать его для предоставления диагностических услуг в целях диагностики in vitro у человека. Настоящим не предоставляется никакого общего патента или иного права помимо этого конкретного права на использование, получаемого в результате приобретения продукта.

Набор *artus* EBV QS-RGQ Kit представляет собой диагностический набор, имеющий маркировку CE в соответствии c Европейской директивой 98/79/EC по диагностике in vitro. Доступно не во всех странах.

#### **Ограниченное лицензионное соглашение для набора** *artus* **EBV QS-RGQ Kit**

Использование настоящего продукта означает согласие покупателя или пользователя продукта со следующими условиями.

- 1. Изделие можно использовать исключительно в соответствии с протоколами, прилагаемыми к изделию, и настоящим руководством, причем только с компонентами, которые входят в состав набора. Компания QIAGEN не предоставляет лицензии в рамках своей интеллектуальной собственности на использование или объединение прилагаемых компонентов настоящего набора с любыми компонентами, не входящими в настоящий набор, за исключением случаев, описанных в протоколах, прилагаемых к изделию, данном руководстве и дополнительных протоколах, доступных по адресу [www.qiagen.com](http://www.qiagen.com/). Некоторые из таких дополнительных протоколов предоставлены пользователями продукции компании QIAGEN для пользователей<br>продукции компании QIAGEN. Такие протоколы не были всесторонне проверены или оптимизиро гарантирует их правильности, а также не гарантирует того, что они не нарушают прав третьих лиц.
- 2. Кроме официально заявленных лицензий, компания QIAGEN не предоставляет никаких гарантий того, что данный набор и/или его использование не нарушают прав третьих лиц.
- 3. Данный набор и его компоненты лицензированы для одноразового использования и не подлежат повторному использованию, переделке или перепродаже.
- 4. Компания QIAGEN прямо отказывается от всех прочих лицензий, заявленных или подразумеваемых, кроме тех, о которых заявлено официально.
- 5. Покупатель и пользователь данного набора соглашаются не совершать и не допускать совершения другими лицами каких-либо действий, которые могут привести к любым действиям, запрещенным выше, или способствовать им. Компания QIAGEN может требовать исполнения запретов, предусмотренных настоящим ограниченным лицензионным соглашением, в судебном порядке в любом суде и получать возмещение всех понесенных ею следственных и судебных издержек, включая стоимость юридических услуг, по любому иску, направленному на исполнение настоящего ограниченного лицензионного соглашения или любого из своих прав на интеллектуальную собственность, связанных с набором и/или его компонентами.

Актуальные условия лицензии см. на веб-сайте по адресу **[www.qiagen.com](http://www.qiagen.com/)**.

Товарные знаки: QIAGEN®, Sample to Insight®, QIAsymphony®, *artus*®, Rotor-Gene® (группа QIAGEN). Используемые в настоящем документе зарегистрированные наименования, товарные знаки и т. п., даже не отмеченные специально как таковые, не должны рассматриваться как не защищенные законодательством.

1119830RU 11/2019 HB-2733-001 © QIAGEN, 2019 г. Все права защищены.

Веб-сайт: **[www.qiagen.com](http://www.qiagen.com/)**

Контактная информация для заказа: **[www.qiagen.com/shop](http://www.qiagen.com/shop)** | Техническая поддержка: **[support.qiagen.com](file://filer/Plunet/order/O-78790/_CPF/003/!_Out/http/:support.qiagen.com)** |